Kantor Pelayanan Pajak Madya Balikpapan

Jalan Ruhui Rahayu Nomor 01 Ringroad, Gunung Bahagia, Balik

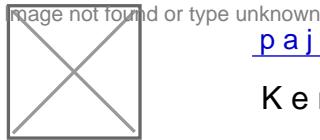

[pajak.g](http://pajak.go.id)o.id

Kementerian Keuangan / Direktorat Jenderal Pajak / Kantor Wilayah Direktorat Direktorat Pajak / Kantor

Tata Cara Pencabutan Pengukuhan PKP Melalui Aplikasi E-**Registratio** Jenderal Pajak Kalimantan Timur dan Utara / Kantor Pe

No. SK :

**Persyaratan** 

1.Mengisi Formulir Pencabutan Pengusaha Kena Pajak

2.Membawa Dokumen Pendukung atas alasan yang dipilih di Formulir Pen

Sistem, Mekanisme dan Prosedur

Kantor Pelayanan Pajak Madya Balikpapan

aage not found or type unknown Jalan Ruhui Rahayu Nomor 01 Ringroad, Gunung Bahagia, Balik [pajak.g](http://pajak.go.id)o.id

> Kementerian Keuangan / Direktorat Jenderal Pajak / Kantor Wilayah Direktorat Direktorat Pajak / Kantor Wilayah Jenderal Pajak Kalimantan Timur dan Utara / Kantor Pe

- 1. Wajib Ppaak kna mbangka situs Direktorat Jenderal Pajak dengan alamat ht menu aplikasi e-Registration dan login pada Aplikasi e- Registration.
- 2.Wajib Pajak masuk ke menu Pencabutan Pengukuhan PKP, mengisi dan permohonan dengan lengkap dan benar melalui aplikasie-Registration.
- 3.Setelah mengisi dan mengirimkan formulir permohonan, Wajib Pajak ha pendukung ke KPP. Apabila dokumen yang disyaratkan dikirim secara o eRegistration, Wajib Pajak mengunggah dan mengirimkan dokumen pend tersedia pada aplikasi e-Registration. Apabila dokumen pendukung tida aplikasi e-Registration, Wajib Pajak mencetak SPD untuk kemudian me pendukung ke KPP
- 4.Petugas Pendaftaran memantau informasi pencabutan pengukuhan PKP setiap hari kerja.
- 5.Petugas Pendaftaran menerima SPD dan dokumen pendukung, meneliti melakukan filtering atas isian formulir permohonan yang disampaikan n Apabila formulir permohonan dan dokumen pendukung tidak benar dan t Pendaftaran memberikan pemberitahuan kepada Wajib Pajak melalui su e-Registration) agar Wajib Pajak dapat melengkapi. Apabila permohona disyaratkan benar dan lengkap, Petugas Pendaftaran menerbitkan BPS kepada Wajib Pajak melalui Aplikasi e-Registration. Berkas permohona Seksi Pelayanan.
- 6.Kepala Seksi Pelayanan meneliti berkas permohonan untuk ditindaklanj verifikasi.
- 7.Berkas Permohonan selanjutnya diproses melalui SOP Tata Cara Pemer Verifikasi.
- 8.Petugas Pendaftaran menerima dan merekam Laporan Hasil Pemeriksaa Verifikasi (LHV). Berdasarkan LHP atau LHV: a. Wajib Pajak tidak mem Petugas Pendaftaran mencetak dan menyampaikan konsep Surat Penola PKP kepada Kepala Seksi Pelayanan. b. Wajib Pajak memenuhi syarat d Pendaftaran mencetak Surat Pencabutan Pengukuhan PKP. 2. Dalam ha Petugas Pendaftaran membuat dan menandatangani konsep Berita Acar PKP Melewati Batas Waktu. 3. Petugas Pendaftaran menyampaikan kon Pengukuhan PKP dan/atau Berita Acara Pencabutan Pengukuhan PKP M Kepala Seksi Pelayanan.

9.Kepala Seksi Pelayanan menerima, meneliti dan menandatangani Surat Informasi pelayanan PKP [atau Sura](https://sippn.menpan.go.id)t Pencabutan Penguk[uha](https://sippn.menpan.go.id/pelayanan-publik/8210995/kantor-wilayah-direktorat-jenderal-pajak-kalimantan-timur-dan-utara/tata-cara-pencabutan-pengukuhan-pkp-melalui-aplikasi-e-registratio)n PKP dan/atau Ber<br>Informasi pelayanan publik isipolia.mmbelih polarimpadi ad Sabtu, 20 Jul 2024 pulkusi mahituk.m Kelilikhat halaman a Pengukuhan PKP Melewati Batas Waktu, kemudian menyerahkan kembal Pengukuhan PKP atau Surat Pencabutan Pengukuhan PKP dan/atau Ber

Kantor Pelayanan Pajak Madya Balikpapan

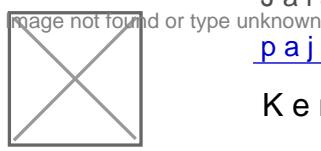

Jalan Ruhui Rahayu Nomor 01 Ringroad, Gunung Bahagia, Balik

[pajak.g](http://pajak.go.id)o.id

Kementerian Keuangan / Direktorat Jenderal Pajak / Kantor Wilayah Direktorat Direktorat Pajak / Kantor Jenderal Pajak Kalimantan Timur dan Utara / Kantor Pe

# Waktu Penyel**e**saian <sub>papan</sub>

#### $\Omega$

Prosedur operasi ini menguraikan tata cara penyelesaian permohonan penc diajukan oleh Wajib Pajak melalui Aplikasi e-Registration.

## Biaya / Tarif

Tidak dipungut biaya

Segala Pelayanan Di Kantor Pelayanan Pajak Tidak Dipungut Biaya

### Produk Pelayanan

1.Bukti Penerimaan Surat Elektronik

#### Pengaduan Layanan

Kring Pajak : 1500200